Návod k montáži a k obsluze

**VideoTerminal** 2600 ..

# **GIRA**

# Obsah

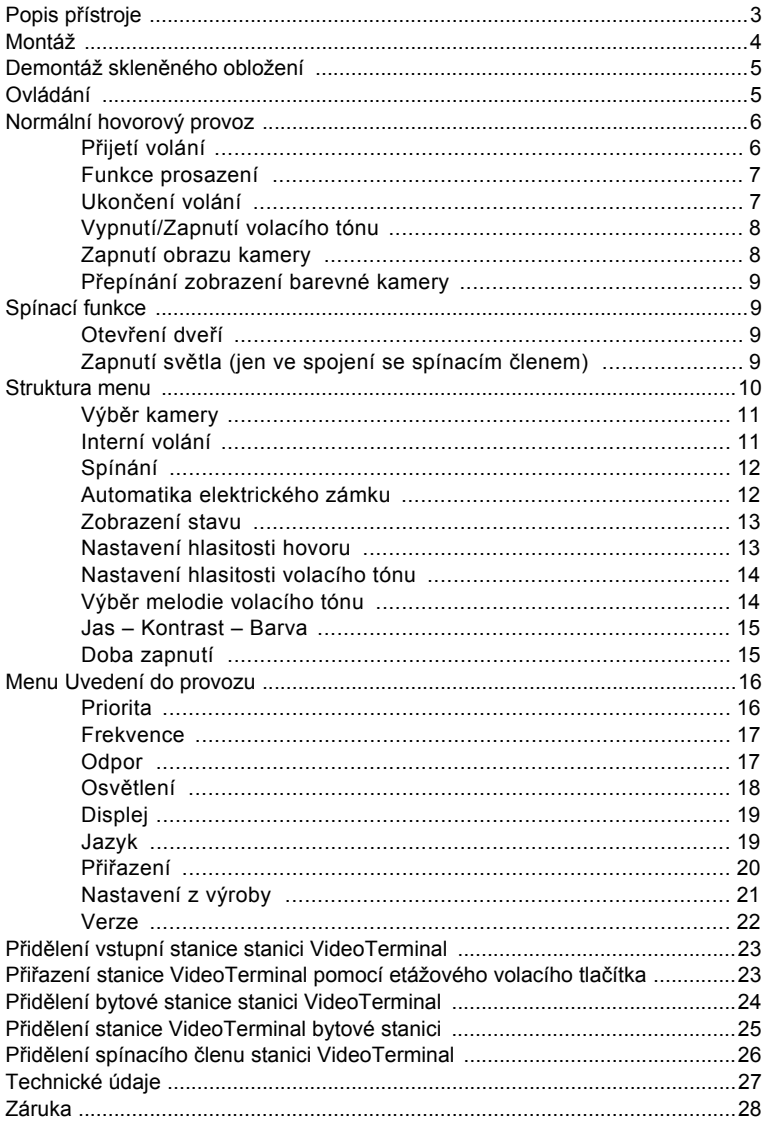

# **Popis přístroje**

VideoTerminal je bytová stanice vstupního komunikačního systému Gira s velkým, barevným displejem TFT a komfortní funkcí interkomu.

Stanice VideoTerminal se ovládá pomocí prosvětleného ovládacího tlačítka s funkcí otáčení a stisknutí a pomocí čtyř ovládacích tlačítek.

Stanice VideoTerminal Gira může být instalována třemi různými způsoby:

- do modulárního funkčního sloupu (na omítku),
- do montážního rámu na omítku,
- do montážního rámu pod omítku.

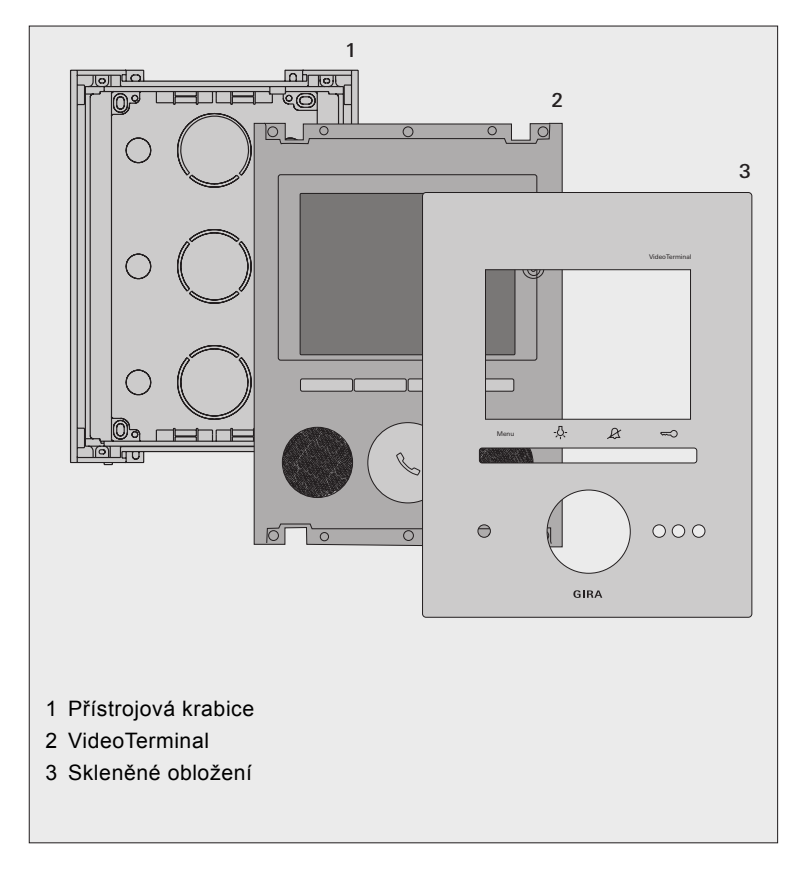

# **Montáž**

# **i Délky vodičů pro napájení**

Maximální délká vodiče mezi napájením a stanicí VideoTerminal závisí na použitém průměru vedení. Délka činí

při průměru 0,6 mm 50 m, při průměru 0,8 mm 80 m.

Při překročení těchto maximálních délek vodičů může docházet k poruchám funkce stanice VideoTerminal.

- 1. Určete optimální místo montáže: Jako montážní výška se doporučuje umístění středu displeje ve výšce mezi1,60 m a 1,70 m.
- 2. Nainstalujte modulární funkční sloup, popř. montážní rámeček (viz návod k montáži pro funkční sloup popř. montážní rámeček).
- 3. Stanici VideoTerminal vyjměte z přístrojové krabice.
- 4. Otevřete potřebné vstupy pro vedení v přístrojové krabici a vložte přívody.
- 5. Přístrojovou krabici vložte do funkčního sloupu resp. montážního rámečku a přišroubujte.
- 6. Připojení stanice VideoTerminal: 2drátovou sběrnici připojte ke svorkám BUS, napájení (24 V ss, 700 mA) ke svorkám ZV, popř. etážové volací tlačítko ke svorkám ET.

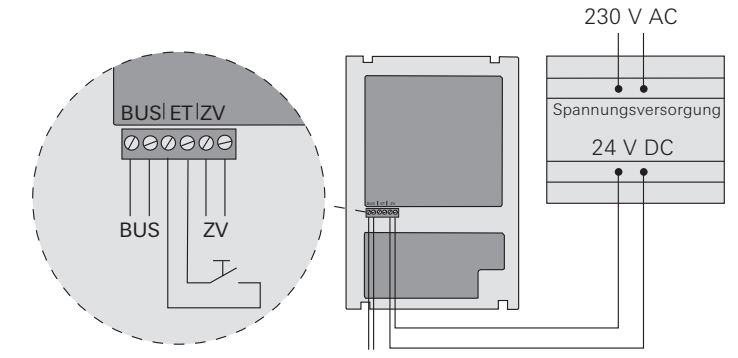

- 7. Stanici VideoTerminal vložte do funkčního sloupu resp. montážního rámečku a přišroubujte pomocí 4 šroubů.
- 8. Nasaďte skleněné obložení a přitlačte, až se přidržovací pružiny zajistí.

# **i Proces spuštění stanice VideoTerminal**

Po přivedení provozního napětí se spustí software stanice VideoTerminal. Proces spuštění trvá cca 30 sekund. V této době svítí ovládací tlačítko žlutě.

Při demontáži se skleněné obložení odtáhne směrem dopředu pomocí demontážních přísavek.

# **Ovládání**

Ovládání stanice VideoTerminal se provádí pomocí 4 ovládacích tlačítek a prosvětleného ovládacího tlačítka.

# **1 Displej**

# **2 Tlačítko "Menu"**

Krátkým stisknutím tlačítka se zapne/vypne menu (viz [Strana 10\)](#page-9-0).

Dlouhým stisknutím tlačítka se displej a barevná kamera zapne/vypne (viz [Strana 8\)](#page-7-0).

# **3 Tlačítko**

Přímé spínání spínacího členu (viz [Strana 9\)](#page-8-0).

# **4 Tlačítko**

Slouží k vypnutí volacího tónu (viz [Strana 8](#page-7-1)).

# **5 Tlačítko**

Přímá aktivace elektrického zámku (viz [Strana 9](#page-8-1)).

## **6 Mikrofon**

## **7 Ovládací tlačítko**

Pomocí ovládacího tlačítka se hovor přijímá, ukončuje a ovládá se funkce prosazení (viz Strana 6).

Otočením a stisknutím je možno volit a potvrzovat funkce v příslušném menu.

Při více připojených barevných kamerách slouží ovládací tlačítko k přepnutí na další kameru (viz Strana 9).

# **8 Reproduktor**

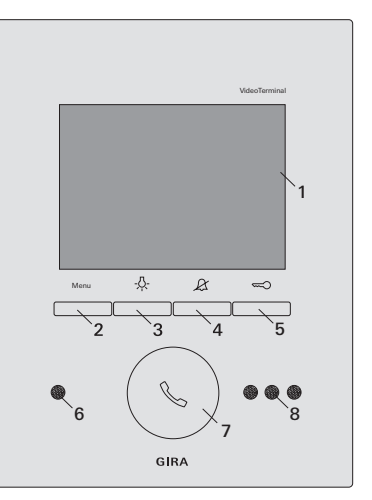

# **Přijetí volání**

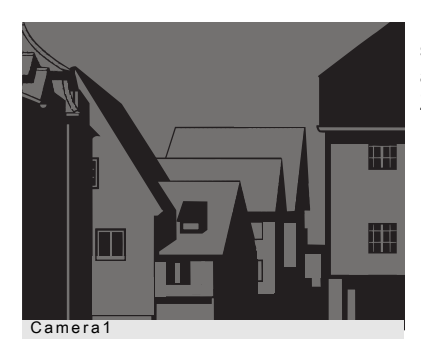

3 Při příchodu volání ovládací tlačítko po dobu dvou minut zeleně bliká.

Pokud volání přichází z některé vstupní stanice Video, automaticky se zapne displej a zobrazí se obraz snímaný kamerou. Zobrazí se číslo zobrazované kamery.

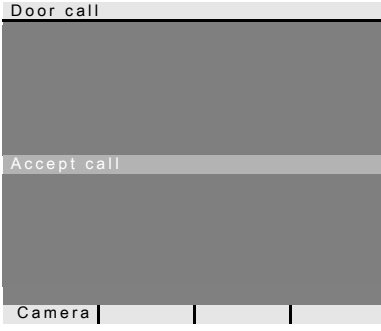

Pokud volání přichází od některé vstupní stanice Audio, zobrazí se na displeji text "Volání od vstupu" (Door call) a "Přijetí volání" (Accept call).

Pokud volání přichází od některé bytové stanice, zobrazí se na displeji text "Interní volání" a "Přijetí volání".

Pomocí ovládacího tlačítka "Kamera" (Camera) je možno zapnout existující barevnou kameru. Při několika barevných kamerách se zapne kamera, která byla aktivní jako poslední.

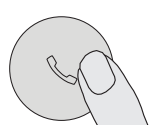

- 1. Stiskněte krátce ovládací tlačítko, aby se zahájila hlasová komunikace s osobou u volající stanice.
- 3 Během hlasové komunikace ovládací tlačítko trvale svítí zeleně.

# **i Maximální doba hovoru**

Maximální doba hovoru činí 2 minuty. Po uplynutí této doby je rozhovor automaticky ukončen.

# **Funkce prosazení**

Jestliže je u vstupní stanice hluk pozadí tak silný, že není zajištěno automatické přepnutí směru hovoru, můžete zapnout funkci prosazení.

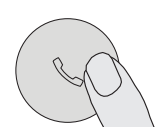

1. Za tím účelem držte během hovoru stisknuté ovládací tlačítko.

Po dobu stisknutí tlačítka může být veden hovor jen směrem od stanice VideoTerminal ke vstupní stanici.

2. Aby se opět uvolnil hovor směrem od vstupní stanice, uvolněte ovládací tlačítko.

# **Ukončení volání**

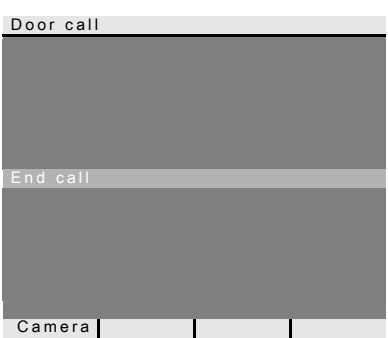

3 Během hlasové komunikace ovládací tlačítko trvale svítí zeleně.

Při hovoru se vstupní stanicí Audio nebo při interním hovoru s jinou bytovou stanicí se během hovoru zobrazuje text "Ukončit volání" (End call).

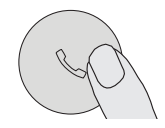

- 1. K ukončení hlasového spojení stiskněte krátce ovládací tlačítko.
- 3 Osvětlení ovládacího tlačítka zhasne.

# <span id="page-7-1"></span>**Vypnutí/Zapnutí volacího tónu**

# **Volací tón vypínejte jen v nutných případech.**

Volací tón vypínejte jen ve vyjímečných případech. Jinak hrozí nebezpečí, že např. případě nouze nebude slyšet zvonění.

- $\beta$
- 1. Stiskněte tlačítko  $\mathcal{L}$ , aby se volací tón vypnul.
- 3 Při vypnutém volacím tónu ovládací tlačítko trvale svítí červeně.
- 2. Stiskněte znovu tlačítko  $\mathcal{L}$  aby se volací tón opět zapnul.
- $\alpha$
- 3 Osvětlení ovládacího tlačítka zhasne.

### **i Vypnutí volacího tónu v menu "Automatika elektrického zámku" (Automatic door opener)**

Volací tón stanice VideoTerminal může být alternativně vypnut v menu "Automatika elektrického zámku" (Automatic door opener) (viz Strana 12).

# <span id="page-7-0"></span>**Zapnutí obrazu kamery**

Pomocí tlačítka Menu můžete displej stanice VideoTerminal a příslušnou barevnou kameru cíleně zapínat/vypínat:

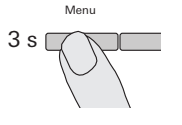

- 1. K **zapnutí** držte tlačítko Menu stisknuté po dobu cca 3 sekundy.
- 3 Při několika barevných kamerách se zapne kamera, která byla aktivní jako poslední.
- 3 Na nejnižším řádku displeje se trvale zobrazuje označení aktivní kamery, která je právě aktivní.
- 2. K **vypnutí** znovu držte tlačítko Menu (1) stisknuté po dobu cca 3 sekundy.

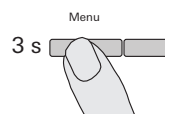

# **Přepínání zobrazení barevné kamery**

Pokud je k dispozici více barevných kamer, je možno pomocí ovládacího tlačítka přepínat mezi zobrazením jednotlivých kamer:

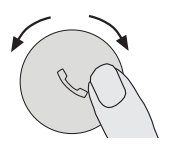

- 1. Otáčením ovládacího tlačítka se zvolí vždy následující kamera. Pro více než dvě kamery přitom platí: otočení ve směru hodinových ručiček = následující kamera, otočení proti směru hodinových ručiček = předchozí kamera.
- 3 Na nejnižším řádku displeje se trvale zobrazuje označení aktivní kamery, která je právě aktivní.

# **Spínací funkce**

# <span id="page-8-1"></span>**Otevření dveří**

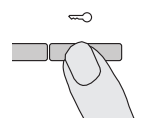

- 1. Pomocí tlačítka  $\infty$  se spustí elektrický zámek.
- 3 Při několika dveřích je po dobu 2 minuty aktivován elektrický zámek u vstupní stanice, z níž bylo uskutečněno volání od vstupu. 2 minuty po přijetí volání popř. 30 sekund po dokončení hovoru od vstupu se provede přepnutí na hlavní dveře.

# <span id="page-8-0"></span>**Zapnutí světla (jen ve spojení se spínacím členem)**

Spínací operace mohou být na stanici VideoTerminal spouštěny dvěma různými způsoby:

• pomocí tlačítka -8-

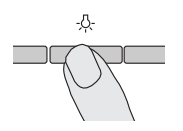

- 1. Pomocí tlačítka - $\beta$  se zapne osvětlení (např. venkovní nebo schodiš″ové osvětlení).
- pomocí menu "Přepnout" (Switching) (viz Strana 12).

<span id="page-9-0"></span>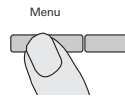

1. K zapnutí menu stiskněte krátce tlačítko Menu.

# **i Zapnutí menu při aktivní automatice elektrického zámku nebo při vypnutém volacím tónu**

Jestliže je aktivována automatika elektrického zámku nebo je vypnut volací tón (ovládací tlačítko svítí červeně), zobrazí se po krátkém stisknutí tlačítka Menu nejprve zobrazení stavu (viz Strana 13). Dalším stisknutím tlačítka Menu (Zpět) (back) se zobrazí menu.

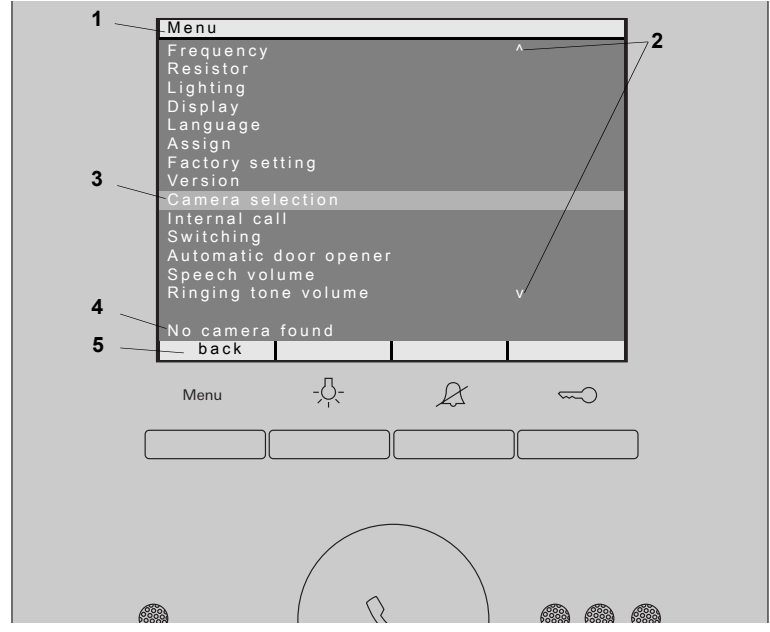

- **1 Nadpis menu:** Nadpis menu znázorňuje, která položka menu je právě aktivní (zde menu Uvedení do provozu v programovacím režimu).
- **2 Rolovací značky:** Rolovací značky znázorňují směr, kterým se lze pomocí ovládacího tlačítka pohybovat.
- **3 Výběrová značka:** Výběrová značka znázorňuje, která položka menu je právě pomocí ovládacího tlačítka vybrána. Na tomto příkladu je stisknutím ovládacího tlačítka uprostřed vyvolána položka menu "Výběr kamery" (Camera selection).
- **4 Stavový řádek:** K zobrazení případných stavových hlášení.
- **5 Akční charakteristiky ovládacích tlačítek:** Zde jsou znázorněny akce ovládacích tlačítek, které jsou v současné době možné. V tomto příkladu je pomocí tlačítka Menu ukončeno hlavní menu. Základní funkce ovládacích tlačítek (např. zapnutí kamery pomocí tlačítka Menu) potom nejsou proveditelné.

# **Výběr kamery**

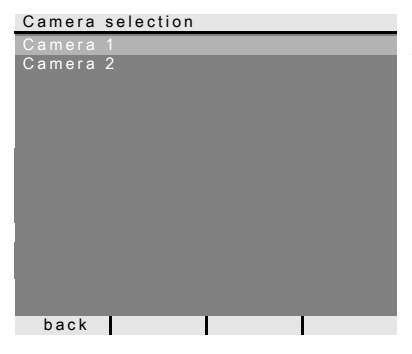

V menu "Výběr kamery" (Camera selection) jsou zobrazeny všechny přiřazené barevné kamery. Otočením a stisknutím ovládacího tlačítka se může vybrat a zapnout požadovaná kamera.

### Menu

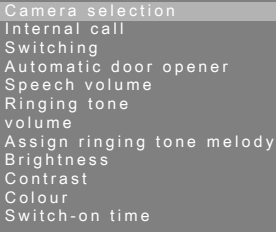

Camera blocked for time back

Jestliže je zvolena položka menu "Výběr kamery" (Camera selection), v době, kdy u vstupního komunikačního systému probíhá "Vizuální hovor", zobrazí se ve stavovém řádku text "Kamera dočasně blokována" (Camera blocked for time).

Pokud ve vstupním komunikačním systému není k dispozici žádná kamera popř. není ještě zaučena, zobrazí se ve stavovém řádku text "Neznámá kamera" (No camera found).

### **Interní volání**

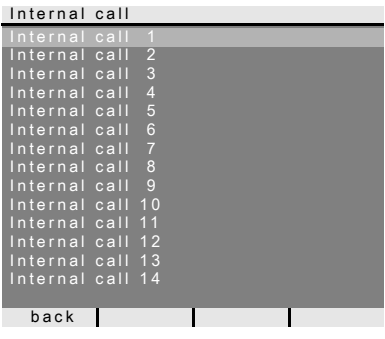

V menu "Interní volání" (Internal call) mohou být volány přiřazené bytové stanice. Otočením a stisknutím ovládacího tlačítka se může vybrat a zapnout požadovaná bytová stanice.

Ovládací tlačítko bliká 2 minuty zeleně, až do přijetí hovoru nebo do ukončení interního hovoru dalším stisknutím ovládacího tlačítka.

# **Spínání**

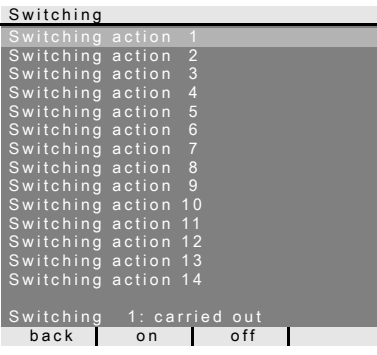

V menu "Přepnout" (Switching) je možno spouštět přiřazené spínací operace. Otočením a stisknutím ovládacího tlačítka se může zvolit a zapnout požadovaná spínací operace.

Na stavovém řádku se zobrazí poslední provedená spínací operace.

Pomocí ovládacích tlačítek "Zapnuto/ Vypnuto" (on/off) mohou být cíleně zapínány nebo vypínány označené spínací operace.

# **i Cílené zapnutí/vypnutí pomocí ovládacích tlačítek**

Cílené zapínání/vypínání spínací operace pomocí ovládacích tlačítek je možné jen tehdy, když byla na spínacím členu zvolena funkce "Přepnout" (Switching).

V tomto případě nejsou základní funkce - $5$ - proveditelné a  $\alpha$  ovládací tlačítka nejsou použitelná.

# **Automatika elektrického zámku**

Automatika elektrického zámku se používá např. v lékařské praxi, když cca 4 sekundy po stisknutí jednoho určitého volacího tlačítka vstupní stanice má být automaticky aktivován elektrický zámek. Jestliže je v systému několik vstupních stanic, působí automatika na elektrický zámek té vstupní stanice, z níž bylo volání od vstupu spuštěno.

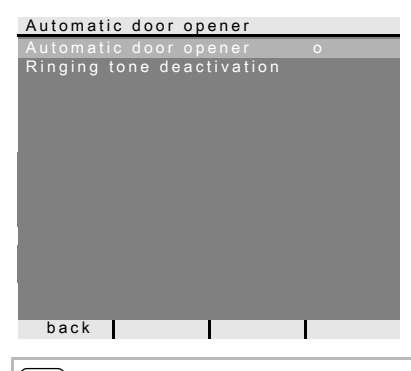

Otáčením a stisknutím ovládacího tlačítka se aktivuje nebo deaktivuje automatika elektrického zámku.

V menu je aktivovaná automatika elektrického zámku znázorněna znakem "o". Při zapnuté automatice elektrického zámku současně ovládací tlačítko trvale svítí červeně.

Kromě toho může být v tomto menu zapnut/ vypnut volací tón stanice VideoTerminal.

# **i Chování po výpadku dodávky proudu**

Po výpadku dodávky proudu je automatika elektrického zámku vypnutá.

# **Zobrazení stavu**

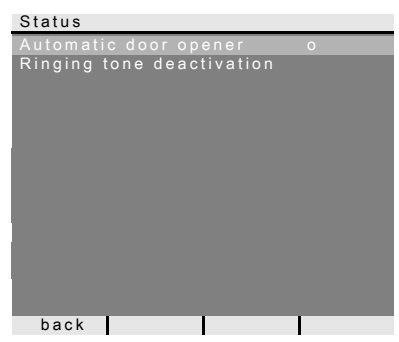

Jestliže je aktivována automatika elektrického zámku nebo je vypnut volací tón (ovládací tlačítko svítí červeně), zobrazí se po krátkém stisknutí tlačítka Menu nejprve zobrazení stavu.

Dalším stisknutím tlačítka menu (Zpět) (back) se zobrazí menu.

## **Nastavení hlasitosti hovoru**

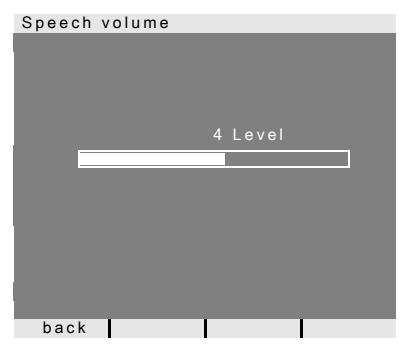

V menu "Hlasitost hovoru" (Speech volume) je možno otočením a stisknutím ovládacího tlačítka nastavit hlasitost hovoru stanice VideoTerminal v 8 stupních.

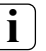

**i** Nastavení hlasitosti hovoru **během hovoru**

Nastavení hlasitosti hovoru probíhá účelně během probíhajícího hovorového spojení.

Stisknutím ovládacího tlačítka se nastavená hodnota uloží a menu se ukončí. Při opuštění menu pomocí tlačítka menu (Zpět) (back) se změna neuloží.

# **Nastavení hlasitosti volacího tónu**

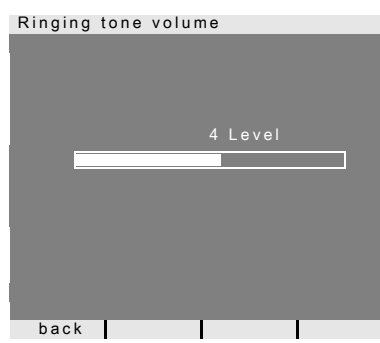

V menu "Hlasitost volacího tónu" (Ringing tone volume) je možno otočením a stisknutím ovládacího tlačítka nastavit hlasitost volacího tónu stanice VideoTerminal v 8 stupních. Při otočení ovládacího tlačítka zazní vždy zvolená hlasitost volacího tónu. Stisknutím ovládacího tlačítka se nastavená hodnota uloží a menu se ukončí. Při opuštění menu pomocí tlačítka menu (Zpět) (back) se změna neuloží.

# <span id="page-13-0"></span>**Výběr melodie volacího tónu**

Stanice VideoTerminal nabízí pět melodií volacího tónu, které lze individuálně přiřadit volacím tlačítkům vstupních stanic, tlačítkům interního volání dalších bytových stanic nebo etážovému volacímu tlačítku. Takto lze např. v jedné domácnosti přiřadit každému obyvateli vlastní volací tlačítko vstupní stanice (např. pro rodiče a děti) s individuální melodií volacího tónu. Melodie volacího tónu se nastavuje pomocí menu "Přidělit melodii" (Assign ringing tone melody).

# **i Nejprve spustit volací tón**

Změní se vždy melodie posledního spuštěného volacího tónu.

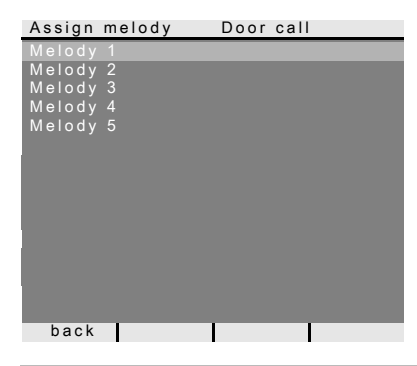

V menu "Přidělit melodii" (Assign melody) je možno otočením a stisknutím ovládacího tlačítka zvolit melodii posledního spuštěného volacího tónu. Poslední spuštěný volací tón se zobrazuje

v horním řádku displeje (zde: Volání od vstupu (Door call).

Stisknutím ovládacího tlačítka se zvolená melodie přehraje a současně je uložena. Menu se ukončí stisknutím tlačítka Menu (Zpět) (back).

# **i Informace**

Při vymazání přiřazení volacích tlačítek bytové stanici se nastavení příslušných melodií volacího tónu přestaví na nastavení z výroby.

# **Jas – Kontrast – Barva**

# **i Nejprve vybrat kameru**

Předtím, než je vybrána některá z položek menu "Jas" (Brightness), "Kontrast" (Contrast) nebo "Barva" (Colour), musí být vybrána barevná kamera. Pokud není vybrána žádná kamera, zobrazí se hlášení "Neznámá kamera" (No camera selected).

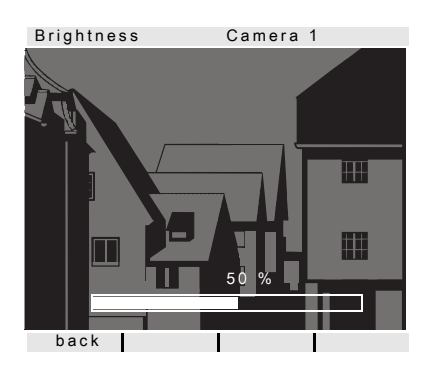

V menu "Jas" (Brightness), "Kontrast" (Contrast) nebo "Barva" (Colour) je možno otočením a stisknutím ovládacího tlačítka vybrat a nastavit příslušné parametry. Stisknutím ovládacího tlačítka se nastavená hodnota uloží a menu se ukončí. Při opuštění menu pomocí tlačítka menu (Zpět) (back) se změna neuloží.

# **i Nastavení při několika stanicích VideoTerminal a barevných kamerách**

Tato nastavení platí vždy jen pro připojení aktivní stanice VideoTerminal k aktivní barevné kameře. Tzn., že pokud existuje několik stanic VideoTerminal anebo barevných kamer, mohou být na každé stanici VideoTerminal tyto parametry nastaveny individuálně pro každou kameru.

## **Doba zapnutí**

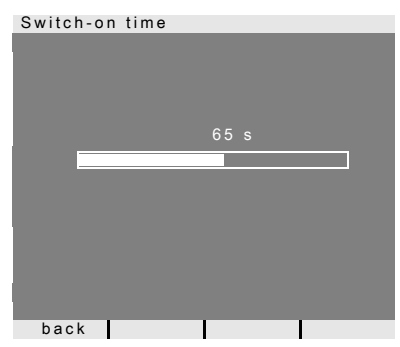

### Nastavení z výroby: 30 s

Doba zapnutí určuje, za jakou dobu se stanice VideoTerminal po ručním zapnutí automaticky vypne.

Pomocí ovládacího tlačítka vyberte dobu zapnutí stanice VideoTerminal v rozsahu 20 s až 120 s.

Stisknutím ovládacího tlačítka se nastavená hodnota uloží a menu se ukončí. Při opuštění menu pomocí tlačítka menu (Zpět) (back) se změna neuloží.

### **Menu Uvedení do provozu**

Aby se spustilo menu Uvedení do provozu:

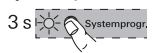

- 1. Na řídicí jednotce stiskněte po dobu 3 s programovací tlačítko, aby se zahájil programovací režim.
- 3 Ovládací tlačítko stanice VideoTerminal bliká červeně.
- 2. Krátce stiskněte tlačítko Menu, aby se spustilo menu Uvedení do provozu.

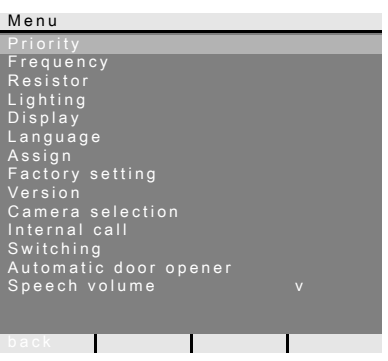

V menu Uvedení do provozu jsou k dispozici tyto možnosti nastavení:

## **Priorita**

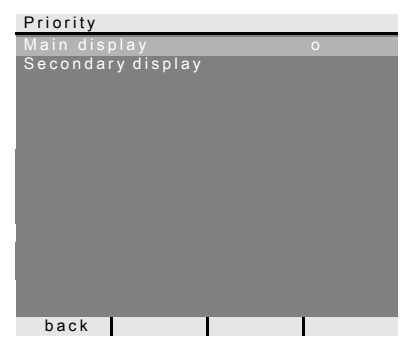

Nastavení z výroby: Hlavní displej Pokud se v jednom bytě používá několik stanic VideoTerminal nebo displejů TFT, smí být maximálně **jedna** stanice VideoTerminal nebo displej TFT určena jako hlavní displej a zbývající jako vedlejší displeje.

**Hlavní displej (Main Display)** se zapne automaticky při příchozím volání od vstupu. **Vedlejší displeje (Secondary displays)** se vždy zapínají teprve při přijetí volání na bytové stanici po volání od vstupu popř. se zapínají tlačítkem Menu (3 sekundy).

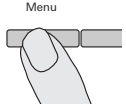

# **Frekvence**

# **i Nejprve vybrat kameru**

Předtím, než je zvolena položka menu "Frekvence" (Frequency), musí být vybrána některá barevná kamera. Pokud není vybrána žádná kamera, zobrazí se hlášení "Neznámá kamera" (No camera selected).

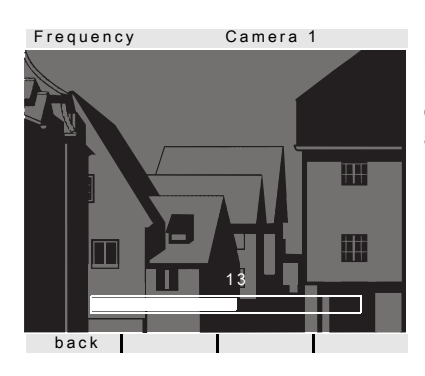

K jemnému vyladění videosignálu mezi kamerou a stanicí VideoTerminal je zde možno pomocí ovládacího tlačítka nastavit optimální frekvenci videosignálu pro právě aktivní přenosovou trasu. Když je položka menu "Frekvence" (Frequency) ukončena pomocí "Zpět" (Back), nebudou změněná nastavení převzata.

**i Nastavení při několika stanicích VideoTerminal a barevných kamerách**

Nastavení frekvence platí jen pro připojení aktivní stanice VideoTerminal k aktivní barevné kameře. Tzn., že pokud existuje několik stanic VideoTerminal anebo barevných kamer, musí být na každé stanici VideoTerminal individuálně nastavena frekvence pro přenosovou trasu stanice VideoTerminal - barevná kamera.

# **Odpor**

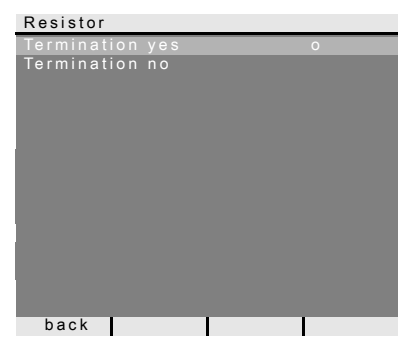

## Nastavení z výroby: Ano (yes)

Zde se zapíná popř. vypíná zakončovací odpor stanice VideoTerminal.

Toto nastavení je závislé na topologii zapojení.

Bližší pokyny najdete v popisu systému, který je přiložen k řídicí jednotce video.

# **Osvětlení**

# **i Nejprve vybrat kameru**

Předtím, než je zvolena položka menu "Osvětlení" (Lighting), musí být vybrána některá barevná kamera. Pokud není vybrána žádná kamera, zobrazí se hlášení "Neznámá kamera" (No camera selected).

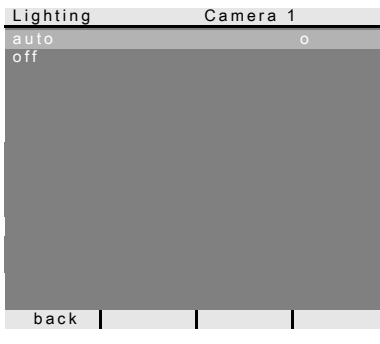

Nastavení z výroby: auto

Zde se nastavuje chování osvětlení obličejového pole barevné kamery. Před nastavením musí být vybrána příslušná barevná kamera.

**auto**: osvětlení obličejového pole barevné kamery je při volání od vstupu nebo při ručním zapnutí stanice VideoTerminal zapnuto tehdy, když okolní osvětlení poklesne pod hodnotu 1 Lux.

**Vypnuto (off)**: osvětlení obličejového pole zůstává stále vypnuté.

# **i Nastavení při několika stanicích VideoTerminal a barevných kamerách**

Nastavení osvětlení platí vždy jen pro aktivní stanici VideoTerminal a pro aktivní barevnou kameru.

Tzn., že pokud existuje několik stanic VideoTerminal anebo barevných kamer, musí být na každé stanici VideoTerminal individuálně nastaveno osvětlení pro každou barevnou kameru.

# **Displej**

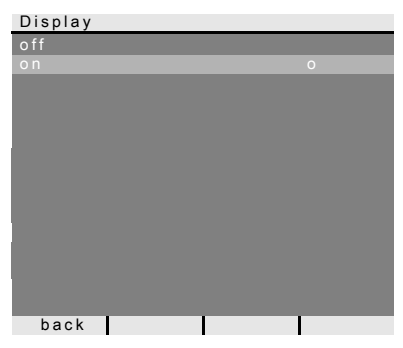

Nastavení z výroby: Zapnuto (on)

Zde se určuje, zda může být stanice VideoTerminal zapínána pomocí tlačítka Menu.

**Vypnuto (off)**: stanice VideoTerminal je zapnuta **jen** po volání od vstupu. Ruční zapnutí pomocí tlačítka Menu při tomto nastavení není možné.

**Zapnuto (on)**: stanice VideoTerminal je zapnutá po stisknutí volacího tlačítka nebo pomocí tlačítka Menu.

# **i Nastavení při několika stanicích VideoTerminal**

Pokud je k dispozici několik stanic VideoTerminal, musí se toto nastavení provést u všech stanic VideoTerminal.

# **Jazyk**

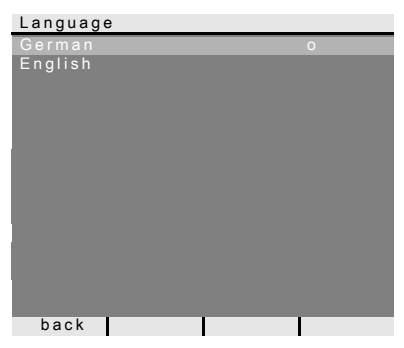

Nastavení z výroby: Němčina (German) Zde můžete jako jazyk menu zvolit němčinu nebo angličtinu.

# **Přiřazení**

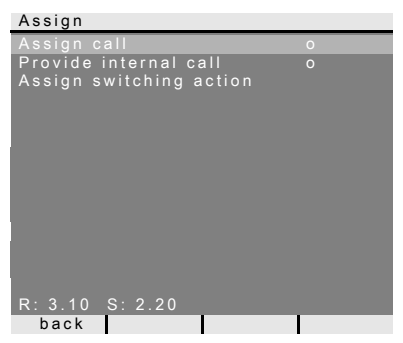

V menu "Přiřadit" (Assign) jsou stanici VideoTerminal přiřazeny komponenty vstupního komunikačního systému (např. vstupní stanice, bytové stanice a spínací členy).

Přesné pracovní postupy při přiřazení komponent vstupního komunikačního systému jsou podrobně popsány od [Strana 23](#page-22-0).

**Přiřadit tlačítko (Assign call)**: stanici VideoTerminal se přiřadí volací tlačítko.

**R: 3.10** udává, kolik volacích tlačítek je již zaučeno a kolik tlačítek je možno maximálně přiřadit.

V tomto příkladu byla již stanici VideoTerminal přiřazena 3 volací tlačítka; celkem může být přiřazeno 10 volacích tlačítek.

**Připravit interní volání (Provide internal call)**: interní volání stanice VideoTerminal se přiřadí bytové stanici popř. telekomunikační bráně.

**Přiřadit spínací operaci (Assign switching action)**: Spínací operaci stanice VideoTerminal se přiřazuje spínací člen.

**S: 2.20** udává, kolik interních volání bylo uloženo ve vyrovnávací paměti. V tomto příkladu již byla ze stanice VideoTerminal 2 interní volání uložena do vyrovnávací paměti; celkem je možno do vyrovnávací paměti uložit 20 interních volání.

# **i Interní volání - spínací operace**

Funkce "Přiřadit spínací operace" (Assign switching actions) je aktivní jen tehdy, když je na spínacím členu aktivní programovací režim. V tomto případě již nemohou být připravena žádná interní volání. Aktivní funkce v tomto menu je označena znakem "o".

# **Nastavení z výroby**

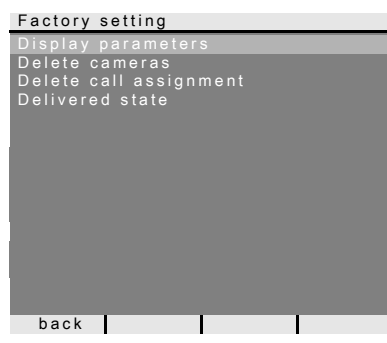

Zde se nastavení stanice VideoTerminal přestaví zpět na nastavení z výroby.

Rozlišuje se mezi:

**Parametry displeje (Display parameters)**: zde jsou hodnoty položek menu Priorita, Odpor, Displej, Jazyk, Jas, Kontrast, Barva a Doba zapnutí přestaveny zpět na nastavení z výroby.

Přiřazení k barevným kamerám, volacím tlačítkům a stanicím zůstanou zachována.

**Vymazat kamery (Delete cameras)**: zde budou všechna přiřazení kamery vymazána. Hodnoty položek menu Frekvence, Osvětlení, Jas, Kontrast a Barva se přestaví zpět na nastavení z výroby.

Funkce "Vymazat kamery" (Delete cameras) je nutná např. tehdy, když má být vyměněn vazební člen sběrnice vstupní stanice Video.

Poté, co jste provedli tuto funkci, je nutné kamery opět přihlásit: Za tím účelem spus″te programovací režim na řídicí jednotce, a na všech vstupních stanicích s barevnou kamerou stiskněte vždy po dobu 3 s libovolné volací tlačítko.

**Důležité:** Vstupní stanice zpracovávejte v pořadí, v jakém má být později zobrazen obraz videa (např. Hlavní dveře kamera1, Vedlejší dveře kamera2...).

**Vymazat přiřazení volání (Delete call assignment)**: zde se všechna přiřazená volací tlačítka a melodie volacího tónu vymažou popř. se přestaví zpět na nastavení z výroby.

**Stav při dodání (Delivered state):** zde se všechny položky menu stanice VideoTerminal přestaví zpět na nastavení z výroby. Kromě toho budou vymazána všechna přiřazení k volacím tlačítkům a k barevným kamerám.

### **Verze**

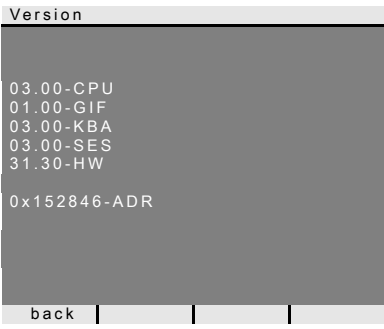

Zde se zobrazuje aktuální softwarová verze stanice VideoTerminal.

## **Další položky menu**

Dále následují položky menu, které jsou k dispozici také v menu Nastavení, a byly již popsány v předchozím dílu tohoto návodu:

- Výběr kamery (viz Strana 11)
- Interní volání (viz Strana 11)
- Spínání (viz Strana 12)
- Automatika elektrického zámku (viz Strana 12)
- Hlasitost hovoru (viz Strana 14)
- Hlasitost volacího tónu (viz Strana 14)
- Přidělení melodie volacího tónu (viz [Strana 14](#page-13-0))
- Jas (viz Strana 15)
- Kontrast (viz Strana 15)
- Barva (viz Strana 15)
- Doba zapnutí (viz Strana 15)

<span id="page-22-0"></span>Při přiřazení volacího tlačítka vstupní stanice stanici VideoTerminal postupujte takto:

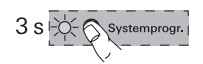

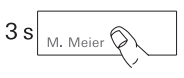

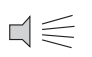

- 1. Na **řídicí jednotce** stiskněte po dobu 3 s tlačítko "Systemprogr.", aby se zahájil programovací režim.
- 2. Na **vstupní stanici** stiskněte po dobu 3 s volací tlačítko. Po krátkém potvrzovacím tónu uvolněte volací tlačítko.
- 3 Vstupní stanice vydá jeden dlouhý potvrzovací tón.

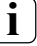

# **i Tlačítko po 3 s uvolněte.**

Pokud není po prvním potvrzovacím tónu stisknutí tlačítka ukončeno, budou po dalších 3 s všechna volací tlačítka vstupní stanice vymazána.

- 3. Na stanici **VideoTerminal** stiskněte po dobu 3 s tlačítko  $\sqrt{2}$ , až uslyšíte krátký potvrzovací tón.
- 3 Dlouhý potvrzovací tón signalizuje úspěšné přiřazení. Tři krátké potvrzovací tóny signalizují chybné přiřazení. Je možné, že je pamě″ stanice VideoTerminal již obsazena. Přiřazeno může být nejvýše 10 volacích tlačítek.
- 4. Na **řídicí jednotce** stiskněte krátce tlačítko "Systemprogr.", aby se programovací režim ukončil.

# **Přiřazení stanice VideoTerminal pomocí etážového volacího tlačítka**

Jestliže během uvádění do provozu není přístup do bytu, můžete stanici VideoTerminal přiřadit také prostřednictvím připojeného etážového volacího tlačítka. V tomto případě se stanice VideoTerminal chová jako bytová stanice vstupního komunikačního systému Gira. Přiřazení pomocí etážového volacího tlačítka je popsáno v systémové příručce.

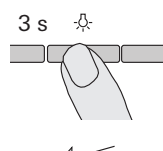

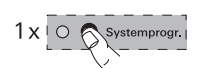

Pomocí volitelného volacího tlačítka pro bytové stanice můžete realizovat tzv. funkci interního volání. Pomocí interního volání lze navázat hlasové spojení mezi bytovou stanicí a stanicí VideoTerminal.

Při přiřazení volacího tlačítka bytové stanice stanici VideoTerminal postupujte takto:

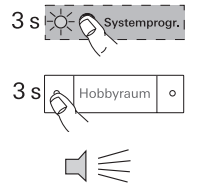

- 1. Na **řídicí jednotce** stiskněte po dobu 3 s tlačítko "Systemprogr.", aby se zahájil programovací režim.
- 2. Na **bytové stanici** stiskněte po dobu 3 s volací tlačítko. Po krátkém potvrzovacím tónu uvolněte volací tlačítko.
- 3 Bytová stanice vydá jeden dlouhý potvrzovací tón.

# **i Tlačítko po 3 s uvolněte.**

Pokud není po prvním potvrzovacím tónu stisknutí tlačítka ukončeno, budou po dalších 3 s všechna volací tlačítka bytové stanice vymazána.

3. Na stanici **VideoTerminal** stiskněte po dobu 3 s tlačítko  $\sqrt{2}$ , až uslyšíte krátký potvrzovací tón.

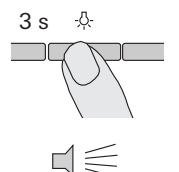

- 3 Dlouhý potvrzovací tón signalizuje úspěšné přiřazení. Tři krátké potvrzovací tóny signalizují chybné přiřazení. Je možné, že je pamě″ stanice VideoTerminal již obsazena. Přiřazeno může být nejvýše 10 volacích tlačítek.
- 4. Na **řídicí jednotce** stiskněte krátce tlačítko "Systemprogr.", aby se programovací režim ukončil.

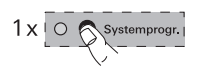

Pomocí stanice VideoTerminal lze realizovat tzv. funkci interního volání. Pomocí interního volání lze navázat hlasové spojení mezi stanicí VideoTerminal a bytovou stanicí.

Při přiřazení stanice VideoTerminal některé jiné bytové stanici postupujte takto:

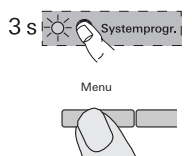

- 1. Na **řídicí jednotce** stiskněte po dobu 3 s tlačítko "Systemprogr.", aby se zahájil programovací režim.
- 2. Na stanici **VideoTerminal** stiskněte tlačítko "Menu", aby se vyvolalo menu Uvedení do provozu.

Assign

Provide

internal call

Internal call 1

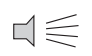

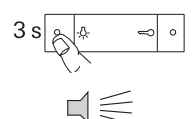

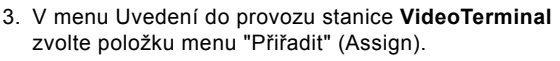

- 4. V menu "Přiřadit" (Assign) zvolte položku menu "Připravit interní volání" (Provide internal call).
- 5. V menu "Připravit interní volání" (Provide internal call) vyberte požadované interní volání (1-14) a potvrďte.
- 3 Stanice VideoTerminal vydá jeden dlouhý potvrzovací tón.
- 6. Na **bytové stanici** stiskněte po dobu 3 s tlačítko  $-\bigcirc$ , až uslyšíte krátký potvrzovací tón.
- 3 Dlouhý potvrzovací tón signalizuje úspěšné přiřazení. Tři krátké potvrzovací tóny signalizují chybné přiřazení. Je možné, že je pamě″ bytové stanice již obsazena. Jedné bytové stanici lze přiřadit max. 10 volacích tlačítek (bytové stanici s interkomem na omítku max. 15 volacích tlačítek).
- 7. Na **řídicí jednotce** stiskněte krátce tlačítko "Systemprogr.", aby se programovací režim ukončil.

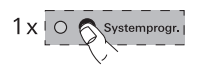

# **Přidělení spínacího členu stanici VideoTerminal**

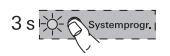

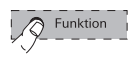

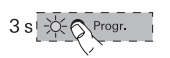

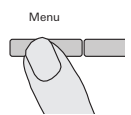

Assign

Assign switching action Switching action 1

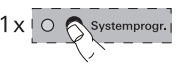

- 1. Na **řídicí jednotce** stiskněte po dobu 3 s tlačítko "Systemprogr.", aby se zahájil programovací režim.
- 3 Na **spínacím členu** bliká naposledy nastavená kontrolka LED druhu provozu.
- 2. Na **spínacím členu** stiskněte několikrát tlačítko "Funkce", až začne blikat kontrolka LED požadovaného druhu provozu.
- 3. Na **spínacím členu** stiskněte po dobu 3 s tlačítko "Progr.", až začne blikat kontrolka LED u tlačítka.
- 4. Na stanici **VideoTerminal** stiskněte tlačítko "Menu", aby se vyvolalo menu Uvedení do provozu.
- 5. V menu Uvedení do provozu stanice **VideoTerminal** zvolte položku menu "Přiřadit" (Assign).
- 6. V menu "Přiřadit" (Assign) zvolte položku menu "Přiřadit spínací operaci" (Assign switching action).
- 7. V menu "Přiřadit spínací operaci" (Assign switching action) zvolte požadovanou spínací operaci (1-14) a potvrďte.
- 3 Dlouhý potvrzovací tón potvrzuje úspěšné přiřazení.
- 8. Na **řídicí jednotce** stiskněte krátce tlačítko "Systemprogr.", aby se programovací režim ukončil.

# **Technické údaje**

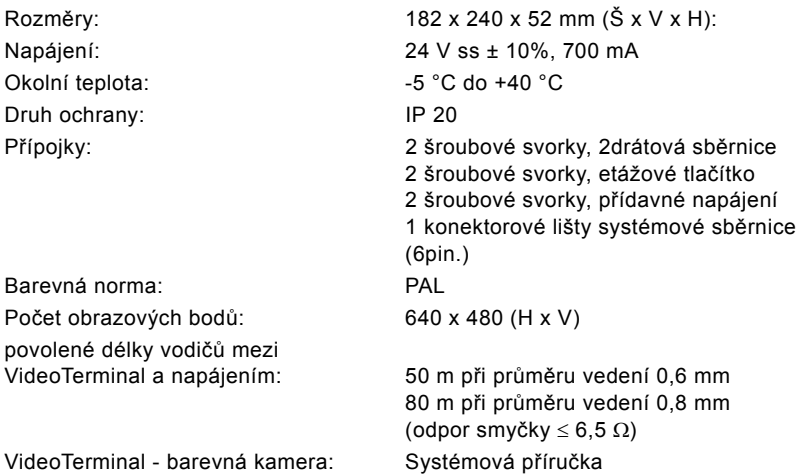

### **Záruka**

Poskytujeme záruku v rámci zákonných ustanovení.

 $\mathcal{L}_\text{max}$  and  $\mathcal{L}_\text{max}$  and  $\mathcal{L}_\text{max}$  and  $\mathcal{L}_\text{max}$  and  $\mathcal{L}_\text{max}$ 

Odešlete přístroj nevyplaceně s popisem závady do našeho centrálního zákaznického servisu.

Gira Giersiepen GmbH & Co. KG Service Center Dahlienstraße 12 42477 Radevormwald Německo

Gira Giersiepen GmbH & Co. KG Elektroinstalační systémy Postfach 1220 42461 Radevormwald Německo Tel +49(0)21 95 - 602 - 0 Fax +49(0)21 95 - 602 - 339 www.gira.com info@gira.de

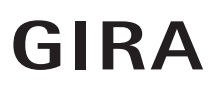